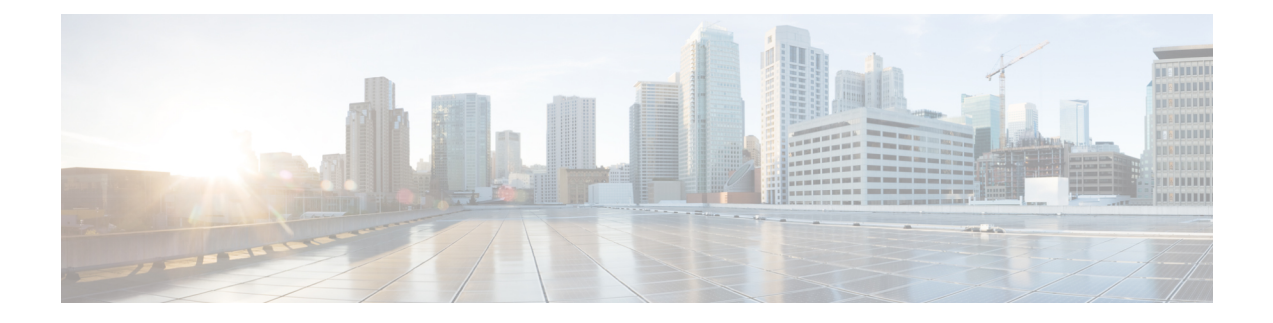

### **Ethernet over GRE** トンネル

- EoGRE の概要 (1 ページ)
- トンネルゲートウェイの作成 (3 ページ)
- トンネルドメインの設定 (4 ページ)
- EoGRE グローバルパラメータの設定 (5 ページ)
- トンネル プロファイルの設定 (6 ページ)
- ワイヤレスポリシープロファイルへの WLAN の関連付け (8 ページ)
- AP へのポリシータグとサイトタグの付加 (8 ページ)
- EoGRE トンネル設定の確認 (9 ページ)

### **EoGRE** の概要

Ethernet over GRE (EoGRE) は、ホットスポットから Wi-Fi トラフィックをグループ化するた めの集約ソリューションです。このソリューションでは、顧客宅内機器(CPE)デバイスにお いて、エンドホストから届いたイーサネットトラフィックをブリッジし、そのトラフィックを IP Generic Routing Encapsulation(GRE)トンネルでイーサネットパケットにカプセル化できま す。IP GRE トンネルがサービスプロバイダのブロードバンド ネットワーク ゲートウェイで終 端すると、エンドホストのトラフィックが転送され、サブスクライバセッションが開始されま す。

### クライアント **IPv6**

### **WLAN** の **EoGRE**

WLAN の EoGRE を有効にするには、ワイヤレス ポリシー プロファイルをトンネルプロファ イルにマッピングする必要があります。これには次のものが含まれる可能性があります。

- AAA オーバーライド:クライアントのルールフィルタリングをバイパスできます。
- ゲートウェイ RADIUS プロキシ:トンネルゲートウェイへの AAA 要求の転送を許可しま す。
- トンネルルール:各レルムに使用するドメインを定義します。また、トンネルゲートウェ イに向かうクライアントトラフィックの VLAN タグ付けも定義します。

• DHCP オプション 82:一連の定義済みフィールドを提供します。

### 複数のトンネルゲートウェイを使用した **EoGRE** の導入

組み込みワイヤレスコントローラは、キープアライブ ping をプライマリおよびセカンダリ ト ンネル ゲートウェイに送信し、失われた ping を追跡します。失われた ping について特定のし きい値レベルに達すると、スイッチオーバーが実行され、セカンダリトンネルがアクティブと してマークされます。このスイッチオーバーによって、すべてのクライアントが認証解除さ れ、アクセスポイント(AP)に再び参加できるようになります。プライマリトンネルがオン ラインに戻ると、すべてのクライアントトラフィックがプライマリトンネルに戻されます。た だし、この動作は冗長性のタイプによって異なります。

#### **EtherChannel** でのロードバランシング

Etherchannel を介してトンネリングされるトラフィックのロードバランシングは、トンネルエ ンドポイントペアの送信元または宛先の IP アドレスまたは mac アドレスをハッシュすること によって機能します。トンネルの数はクライアントの数と比較すると非常に制限されるため (各トンネルは多数のクライアントのトラフィックを伝送します)、ハッシュの拡散効果が大 幅に低下し、Etherchannel リンクの最適な使用率が得られなくなる可能性があります。

EoGRE 設定モデルを使用すると、各トンネルインターフェイスの *tunnel source* オプションを 使用して、ロードバランシングのパラメータを調整し、複数のリンク間でトンネルを分散する ことができます。

トンネルごとに異なる送信元インターフェイスを使用して、送信元または宛先 IP アドレスに 基づくロードバランシングを実現できます。その場合は、送信元と宛先の IP ペアごとにトラ フィックフローが異なるリンクをたどるように、送信元インターフェイスの IP アドレスを選 択します。次に、4 つのポートを使用した例を示します。

Client traffic on Tunnel1 – Src IP: 40.143.0.72 Dest IP: 40.253.0.2 Client traffic on Tunnel2 – Src IP: 40.146.0.94 Dest IP: 40.253.0.6 Client traffic on Tunnel3 – Src IP: 40.147.0.74 Dest IP: 40.253.0.10

特定のフローがたどるリンクを調べるには、**show platform software port-channel link-select interface port-channel 4 ipv4** *src\_ip dest\_ip* コマンドを使用します。

### **EoGRE** 設定の概要

EoGRE ソリューションは、次の 2 つの異なる方法で展開できます。

- 中央スイッチング:EoGRE トンネルによって 組み込みワイヤレスコントローラがトンネ ルゲートウェイに接続されます。
- フレックスまたはローカルスイッチング:EoGRE トンネルは、AP で開始され、トンネル ゲートウェイで終端されます。

EoGRE を設定するには、以下のタスクを実行します。

**1.** 一連のトンネルゲートウェイを作成します。

- **2.** 一連のトンネルドメインを作成します。
- **3.** クライアントをドメインに照合する方法を定義するルールを使用して、トンネルプロファ イルを作成します。
- **4.** ポリシープロファイルを作成し、トンネルプロファイルを適用します。
- **5.** ポリシータグを使用して、WLAN にポリシープロファイルをマッピングします。

### 

最後の測定期間に、*max-skip-count* の ping に失敗すると、セカンダリトンネルへの EoGRE ト ンネルフォールバックがトリガーされます。測定期間の開始および終了のインスタンスに基づ いて、フォールバックには設定されている期間よりも長くかかる場合があります。 (注)

#### 表 **<sup>1</sup> : EoGRE** 認証方式

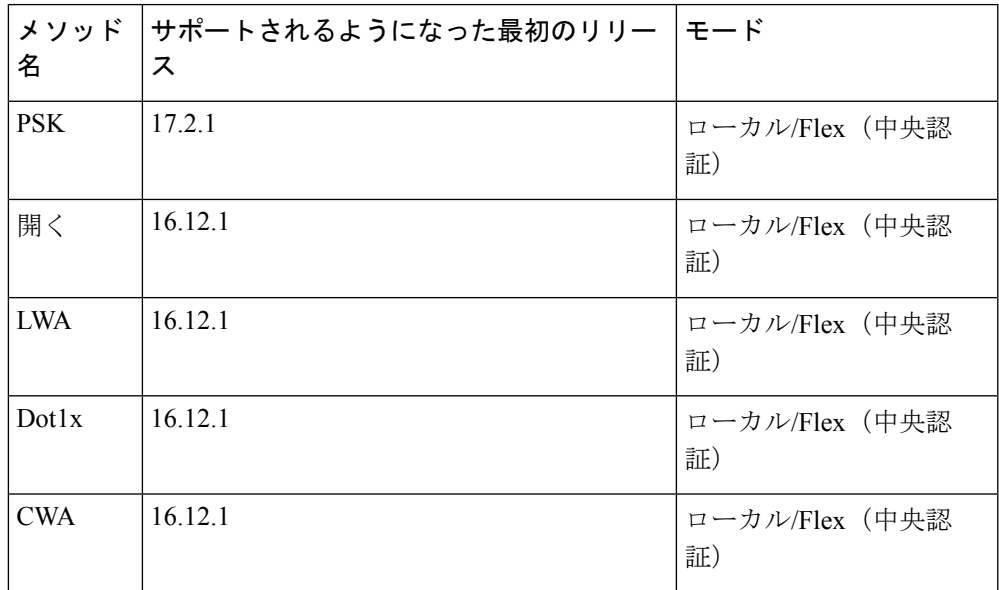

## トンネルゲートウェイの作成

(注)

Catalyst アクセスポイント上のシスコ組み込みワイヤレスコントローラでは、トンネルゲート ウェイはトンネルインターフェイスとしてモデル化されています。

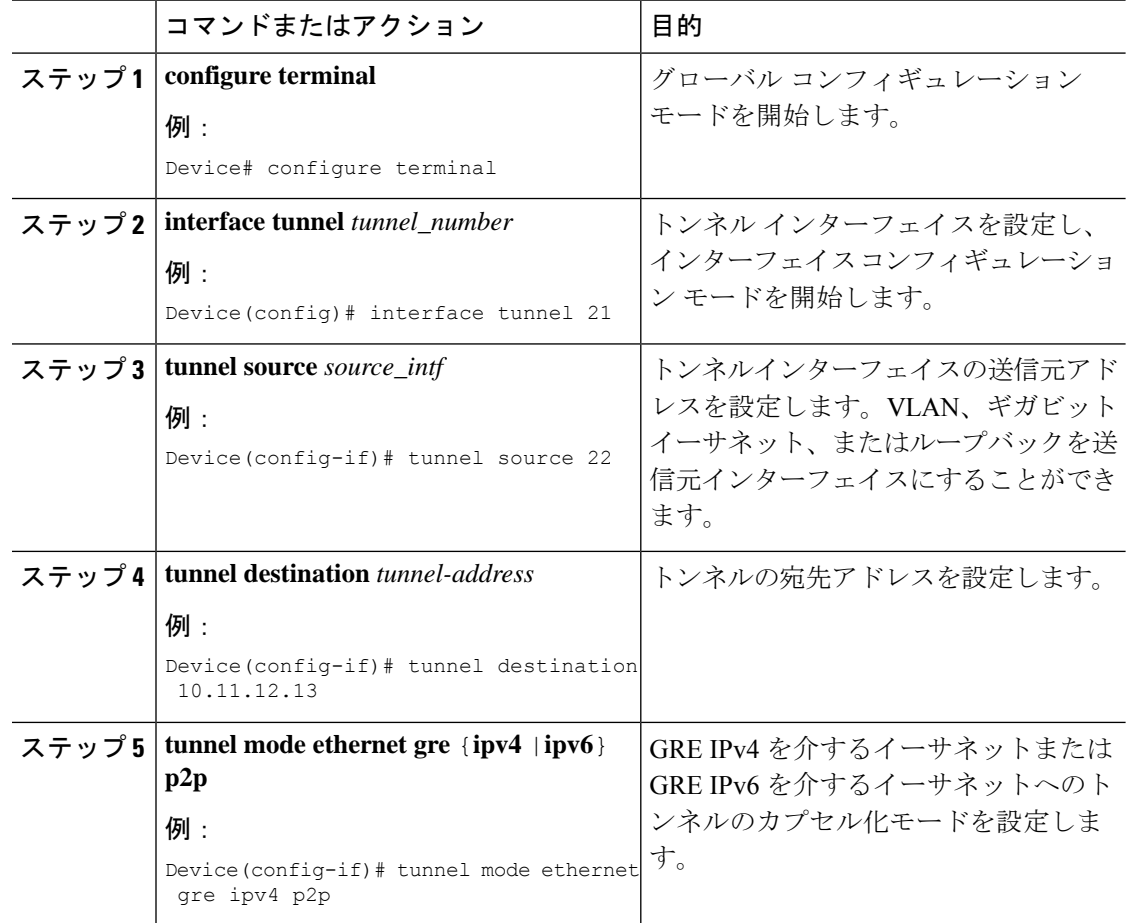

### 手順

### トンネルドメインの設定

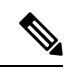

トンネルドメインは、トンネルの冗長グループです。次の設定手順では、プライマリトンネル とセカンダリトンネルを冗長モデルとともに指定します。 (注)

### 手順

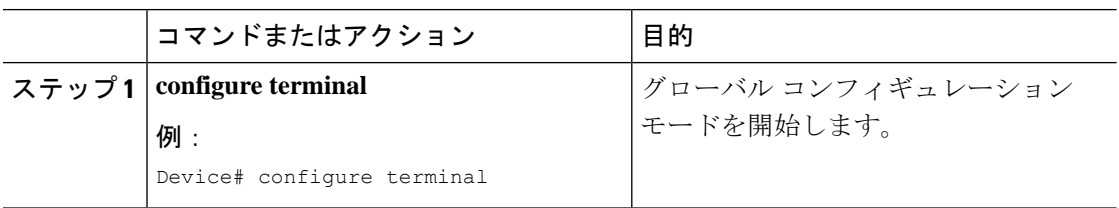

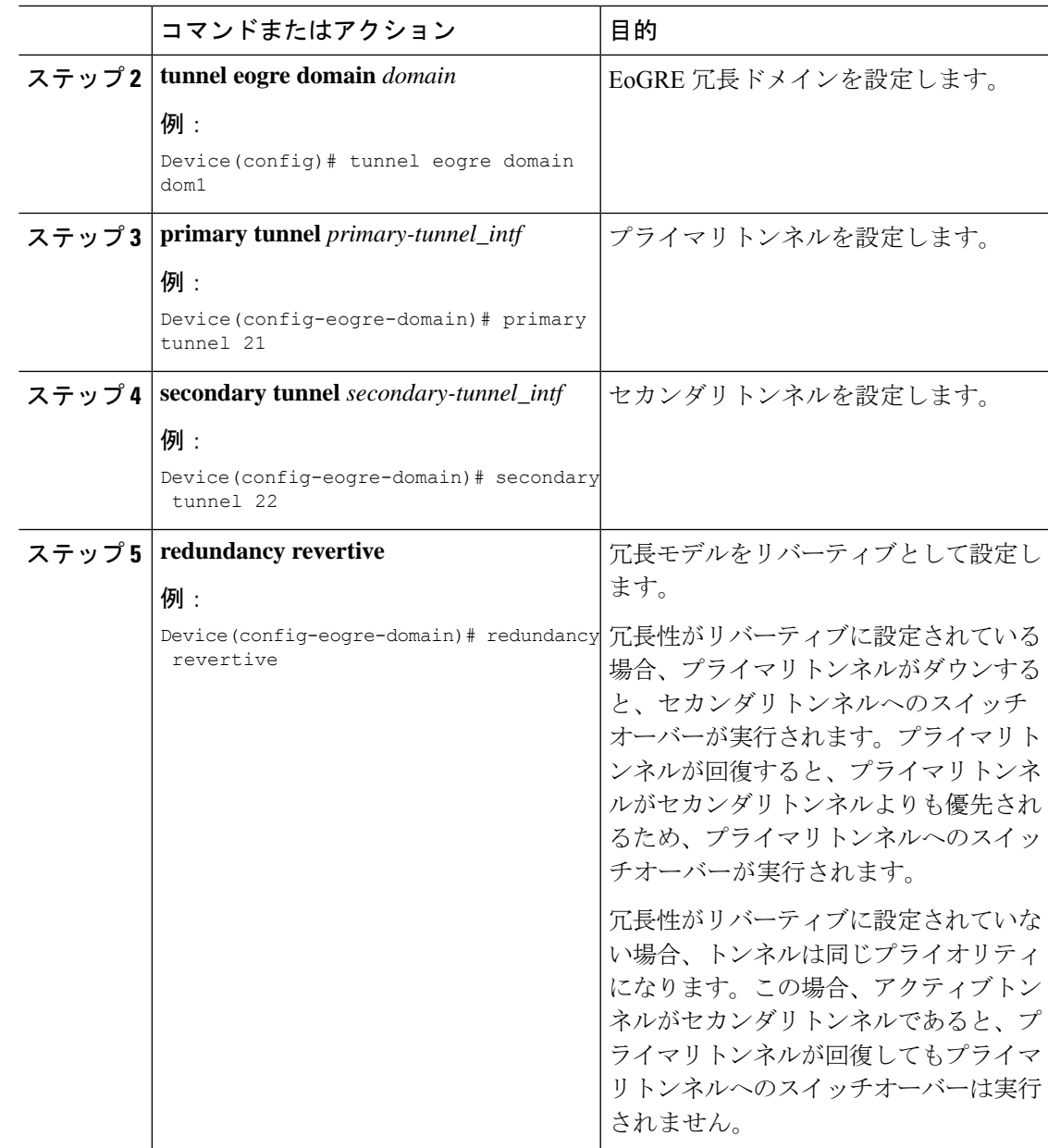

# **EoGRE** グローバルパラメータの設定

### 手順

Ι

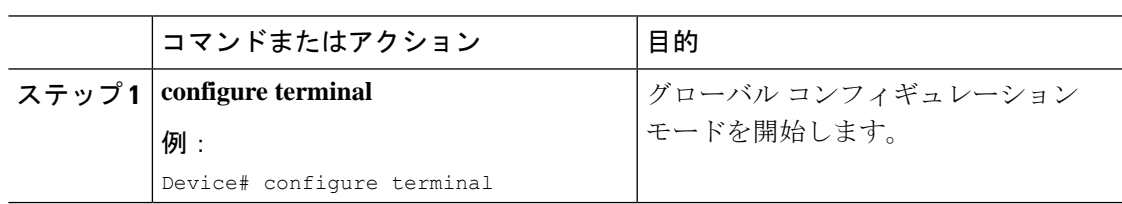

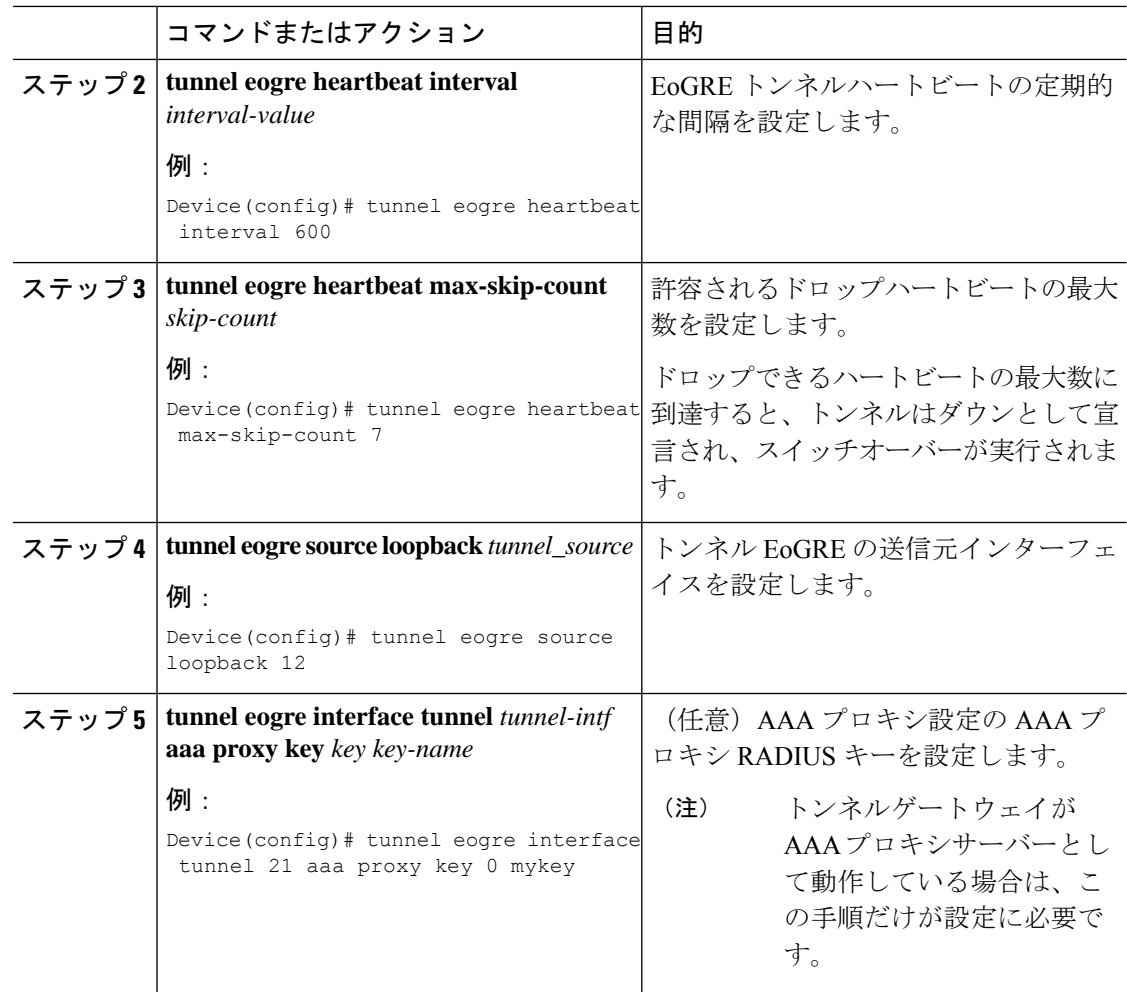

## トンネル プロファイルの設定

### 始める前に

コントローラで宛先VLANを定義していることを確認してください。VLANを定義しないと、 クライアントは接続できません。

### 手順

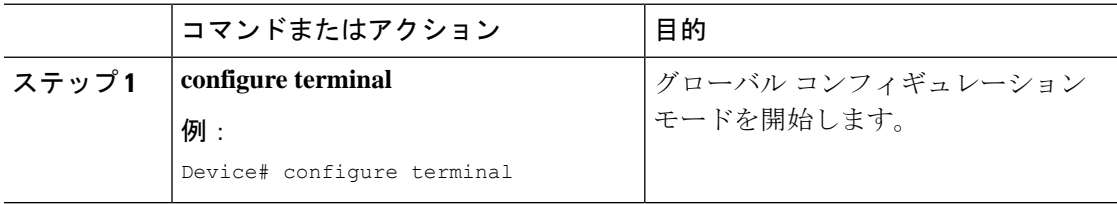

 $\mathbf I$ 

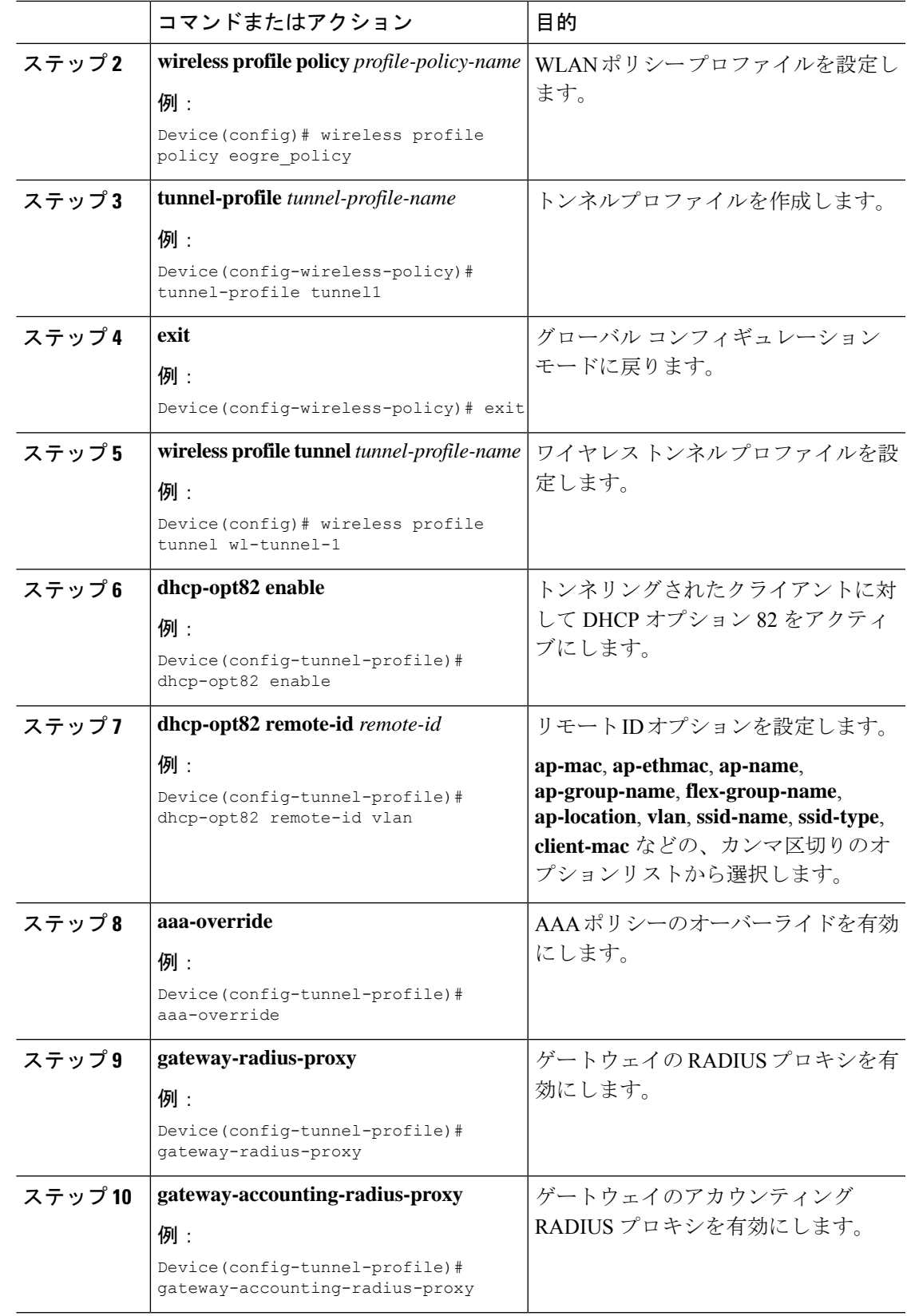

手順

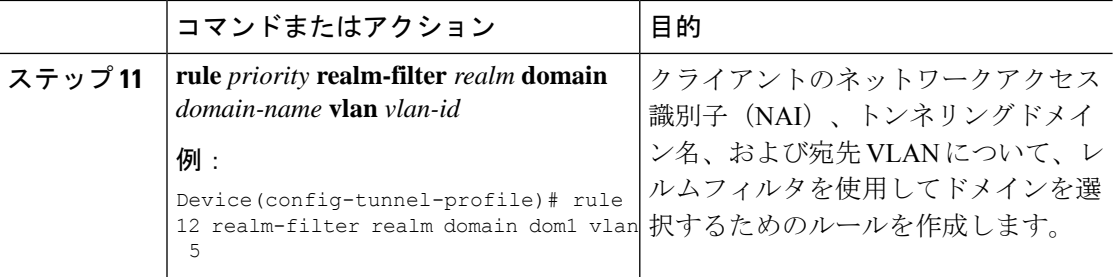

## ワイヤレスポリシープロファイルへの **WLAN** の関連付け

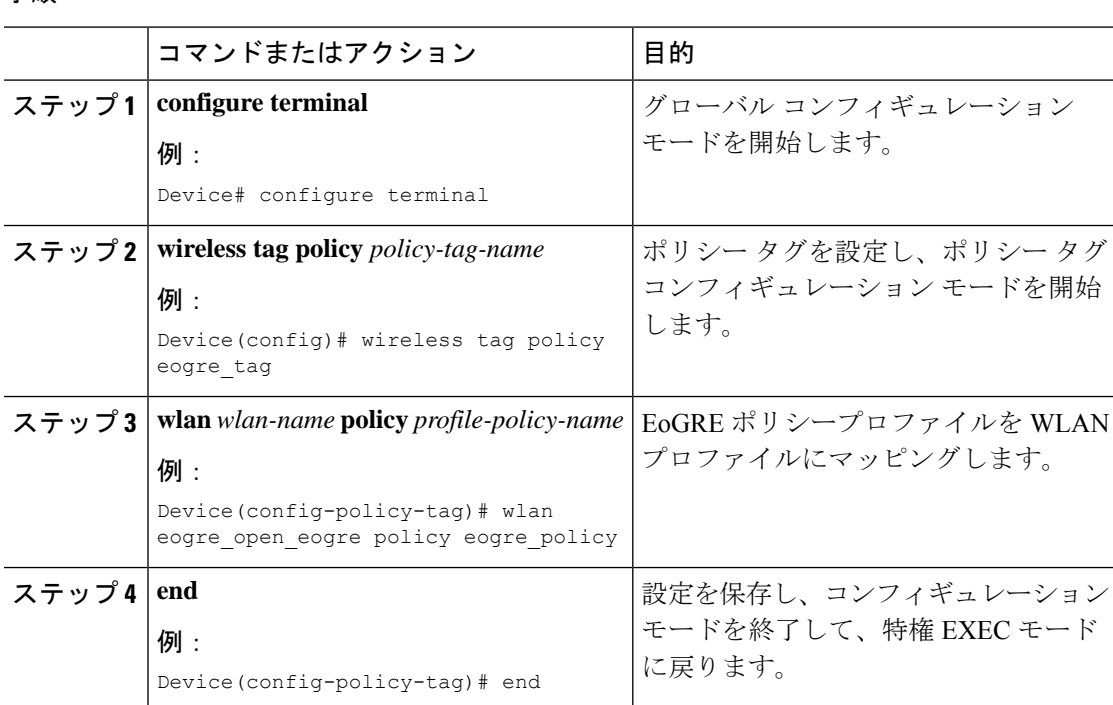

## **AP** へのポリシータグとサイトタグの付加

手順

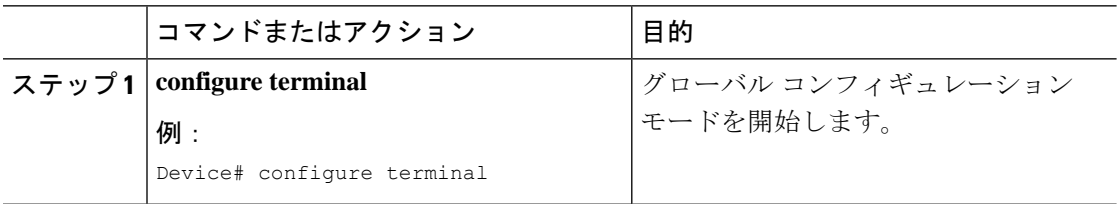

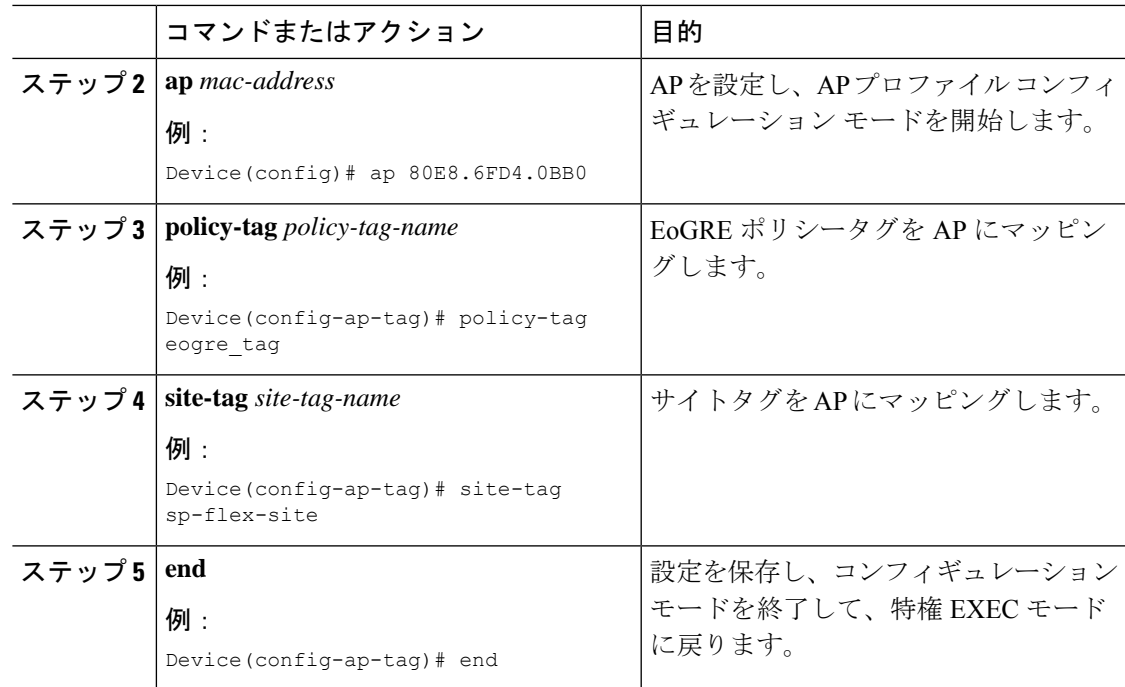

### **EoGRE** トンネル設定の確認

show tunnel eogre コマンドは、ローカルモードでの EoGRE クライアント、ドメイン、ゲート ウェイ、グローバル設定、およびマネージャ情報を表示します。

ローカルモードでの EoGRE ドメインサマリーを表示するには、次のコマンドを使用します。

Device# **show tunnel eogre domain summary**

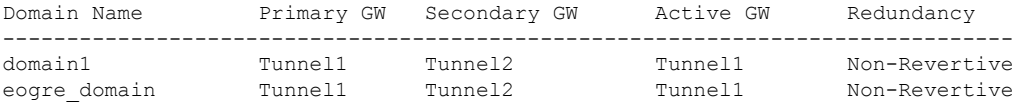

ローカルモードでの EoGRE ドメインの詳細を表示するには、次のコマンドを使用します。

Device# **show tunnel eogre domain detailed** *domain-name*

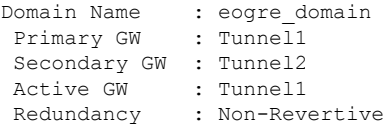

ローカルモードでの EoGRE トンネルゲートウェイのサマリーと統計情報を表示するには、次 のコマンドを使用します。

### Device# **show tunnel eogre gateway summary**

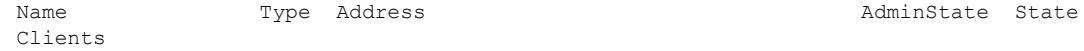

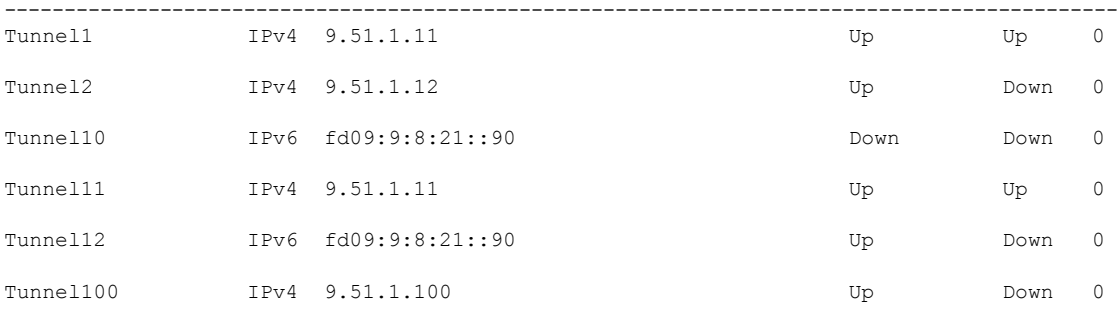

ローカルモードでの EoGRE トンネルゲートウェイの詳細を表示するには、次のコマンドを使 用します。

Device# **show tunnel eogre gateway detailed** *gateway-name*

```
Gateway : Tunnel1
Mode : IPv4<br>IP : 9.51
      : 9.51.1.11Source : Vlan51 / 9.51.1.1
State : Up
SLA ID : 56
MTU : 1480
Up Time: 4 minutes 45 seconds
Clients
 Total Number of Wireless Clients : 0
Traffic
 Total Number of Received Packets : 0
 Total Number of Received Bytes : 0
 Total Number of Transmitted Packets : 0<br>Total Number of Transmitted Bytes : 0
 Total Number of Transmitted Bytes
 Keepalives
 Total Number of Lost Keepalives : 0
 Total Number of Received Keepalives : 5
 Total Number of Transmitted Keepalives: 5
 Windows : 1
 Transmitted Keepalives in last window : 2
 Received Keepalives in last window : 2
```
ローカルモードでの EoGRE のクライアントサマリーを表示するには、次のコマンドを使用し ます。

### Device# **show tunnel eogre client summary**

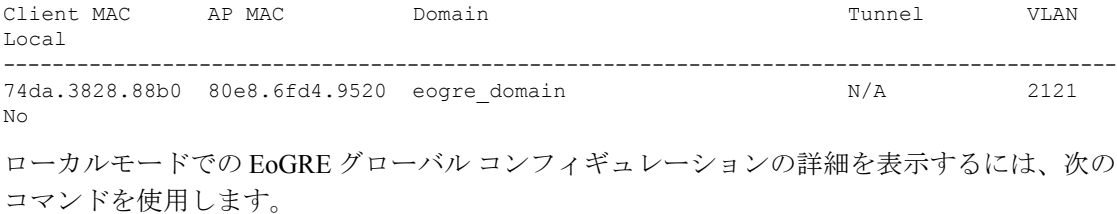

#### Device# **show tunnel eogre global-configuration**

Heartbeat interval : 60

 $\mathbf l$ 

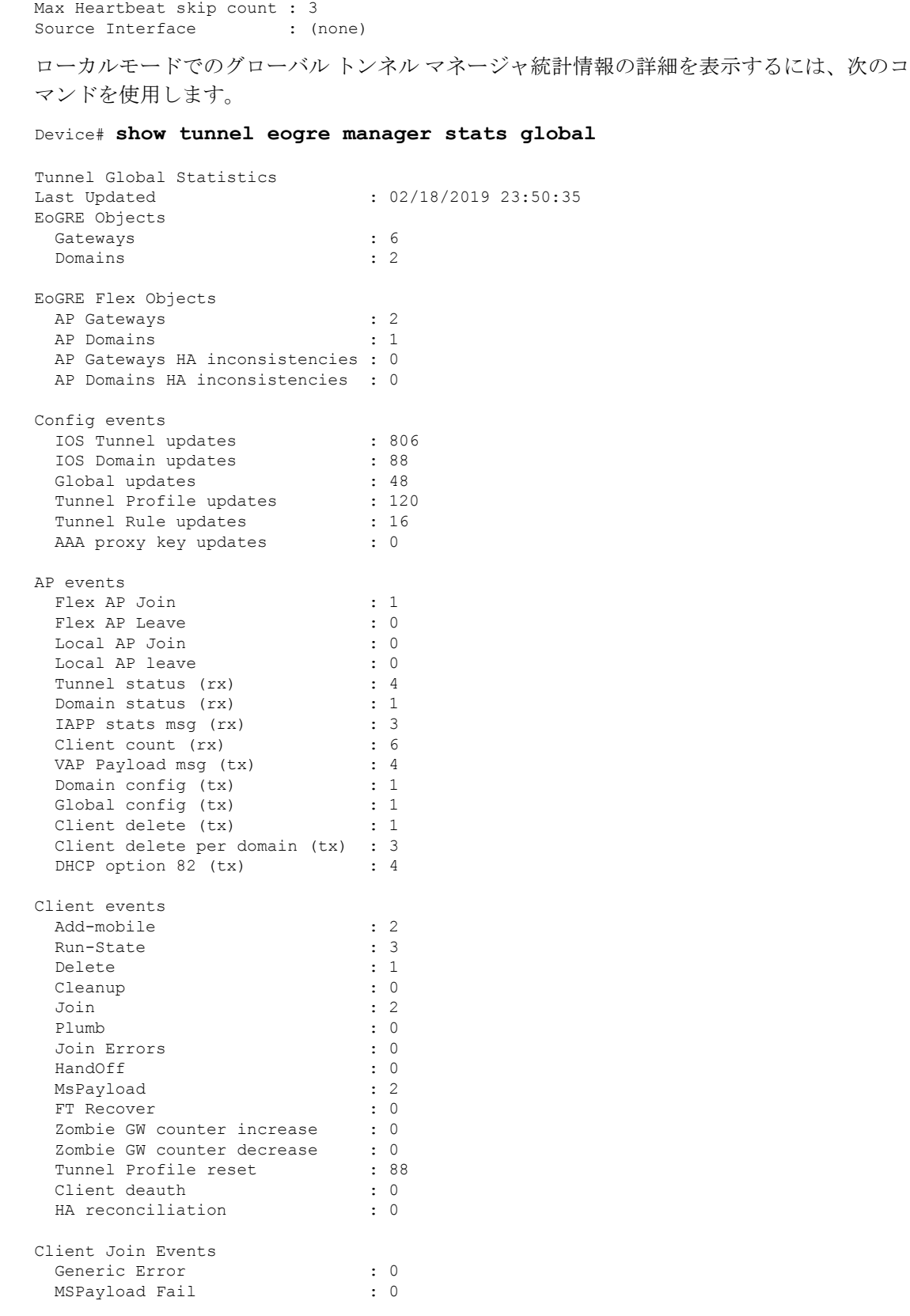

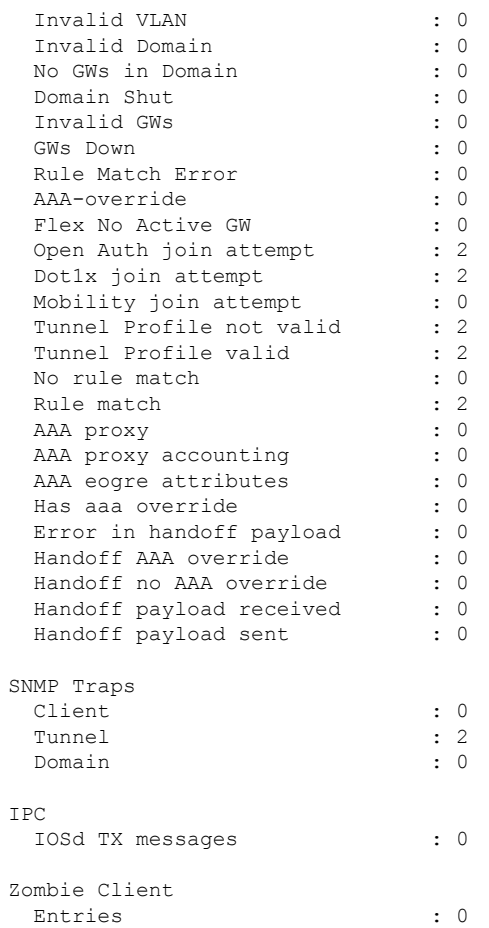

ローカルモードにおける特定のプロセスインスタンスのトンネルマネージャ統計情報を表示す るには、次のコマンドを使用します。

Device# **show tunnel eogre manager stats instance** *instance-number*

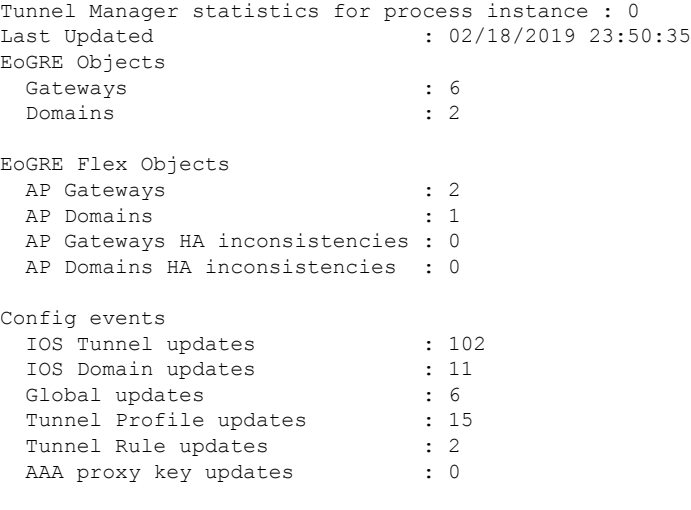

AP events

Flex AP Join : 1 Flex AP Leave : 0 Local AP Join : 0 Local AP leave : 0<br>Tunnel status (rx) : 4 Tunnel status (rx) Domain status (rx) : 1<br>
IAPP stats msg (rx) : 3 IAPP stats msg (rx) Client count (rx) : 6 VAP Payload msg (tx) : 4<br>Domain config (tx) : 1 Domain config (tx) : 1<br>
Global config (tx) : 1<br>
Client delete (tx) : 1 Global config (tx) Client delete (tx) Client delete per domain (tx) : 3 DHCP option 82 (tx) : 4 Client events Add-mobile : 2 Run-State : 3 Delete : 1 Cleanup : 0<br>Join : 2 Join : 2 Plumb : 0 Join Errors : 0 HandOff MsPayload : 2 FT Recover : 0<br>Zombie GW counter increase : 0 Zombie GW counter increase Zombie GW counter decrease : 0<br>Tunnel Profile reset : 11 Tunnel Profile reset Client deauth : 0 HA reconciliation : 0 Client Join Events Generic Error : 0 MSPayload Fail : 0 Invalid VLAN : 0 Invalid Domain : 0<br>No GWs in Domain : 0 No GWs in Domain Domain Shut : 0 Invalid GWs : 0 GWs Down : 0 Rule Match Error : 0<br>AAA-override : 0<br> AAA-override : 0<br>
Flex No Active GW : 0<br>
Open Auth join attempt : 2 Flex No Active GW Open Auth join attempt : 2<br>Dotlx join attempt : 2 Dot1x join attempt Mobility join attempt : 0 Tunnel Profile not valid : 2 Tunnel Profile valid : 2<br>Tunnel Profile valid : 2 No rule match  $\qquad \qquad : 0$ <br>
Rule match  $\qquad \qquad : 2$ Rule match AAA proxy : 0 AAA proxy accounting : 0<br>AAA eogre attributes : 0 AAA eogre attributes : 0<br>
Has aaa override : 0<br>
Error in handoff payload : 0<br>
Handoff rayload : 0 Has aaa override Error in handoff payload : 0<br>Handoff AAA override : 0 Handoff AAA override Handoff no AAA override : 0 Handoff payload received : 0 Handoff payload sent : 0 SNMP Traps Client : 0 Tunnel : 2

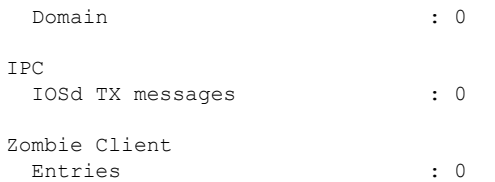

show ap tunnel eogre コマンドを実行すると、flex モードでのトンネルドメイン情報、EoGRE イベント、および AP のトンネルゲートウェイのステータスが表示されます。

flex モードでの EoGRE トンネルゲートウェイのサマリー情報を表示するには、次のコマンド を使用します。

Device# **show ap tunnel eogre domain summary**

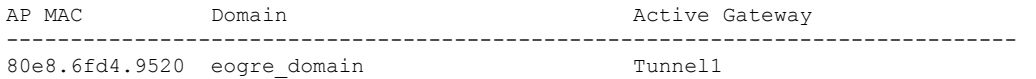

ワイヤレス トンネル プロファイルのサマリーを表示するには、次のコマンドを使用します。

Device# **show wireless profile tunnel summary**

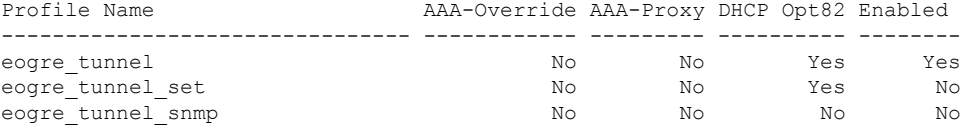

ワイヤレス トンネル プロファイルの詳細を表示するには、次のコマンドを使用します。

Device# **show wireless profile tunnel detailed** *profile-name*

```
Profile Name : eogre tunnel
Status : Enabled
AAA-Proxy/Accounting-Proxy: Disabled / Disabled
AAA-Override : Disabled
DHCP Option82 : Enabled
 Circuit-ID : ap-mac,ap-ethmac,ap-location,vlan
 Remote-ID : ssid-name, ssid-type, client-mac, ap-name
Tunnel Rules
Priority Realm Vlan Domain (Status/Primary GW/Secondary GW)
-------- -------------------- ---- ---------------------------------------------
```
1 \* \* 2121 eogre domain (Enabled/Tunnel1/Tunnel2)

EoGRE トンネルドメインのステータスに関する詳細情報を表示するには、次のコマンドを使 用します。

Device# **show ap tunnel eogre domain detailed**

Domain : eogre\_domain AP MAC : 80e8.6fd4.9520 Active GW : Tunnel1

AP の EoGRE イベントを表示するには、次のコマンドを使用します。

### Device# **show ap tunnel eogre events**

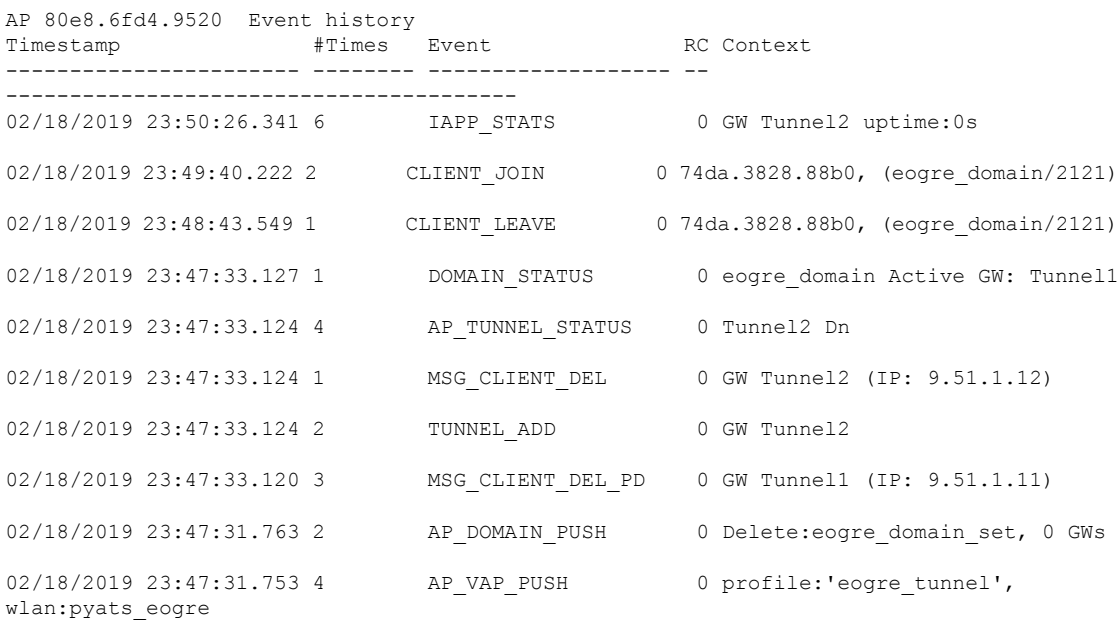

EoGRE トンネルゲートウェイのサマリー情報を表示するには、次のコマンドを使用します。

### Device# **show ap tunnel eogre gateway summary**

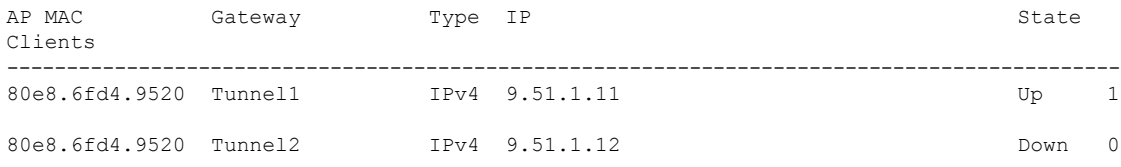

EoGREトンネルゲートウェイに関する詳細情報を表示するには、次のコマンドを使用します。

Device# **show ap tunnel eogre gateway detailed** *gateway-name*

```
Gateway : Tunnel1
 Mode : IPv4
IP : 9.51.1.11
State : Up
MTU : 1476
 Up Time: 14 hours 25 minutes 2 seconds
 AP MAC : 80e8.6fd4.9520
 Clients
 Total Number of Wireless Clients : 1
 Traffic
 Total Number of Received Packets : 6
 Total Number of Received Bytes : 2643<br>Total Number of Transmitted Packets : 94
  Total Number of Transmitted Packets : 94<br>Total Number of Transmitted Bytes : 20629
 Total Number of Transmitted Bytes
 Total Number of Lost Keepalive : 3
```
EoGRE トンネルゲートウェイのステータスに関するサマリー情報を表示するには、次のコマ ンドを使用します。

#### Device# **show ap tunnel eogre domain summary**

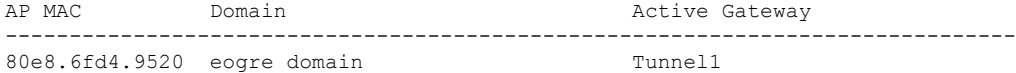

AP の EoGRE イベントに関する情報を表示するには、次のコマンドを使用します。

#### Device# **show ap name** *ap-name* **tunnel eogre events**

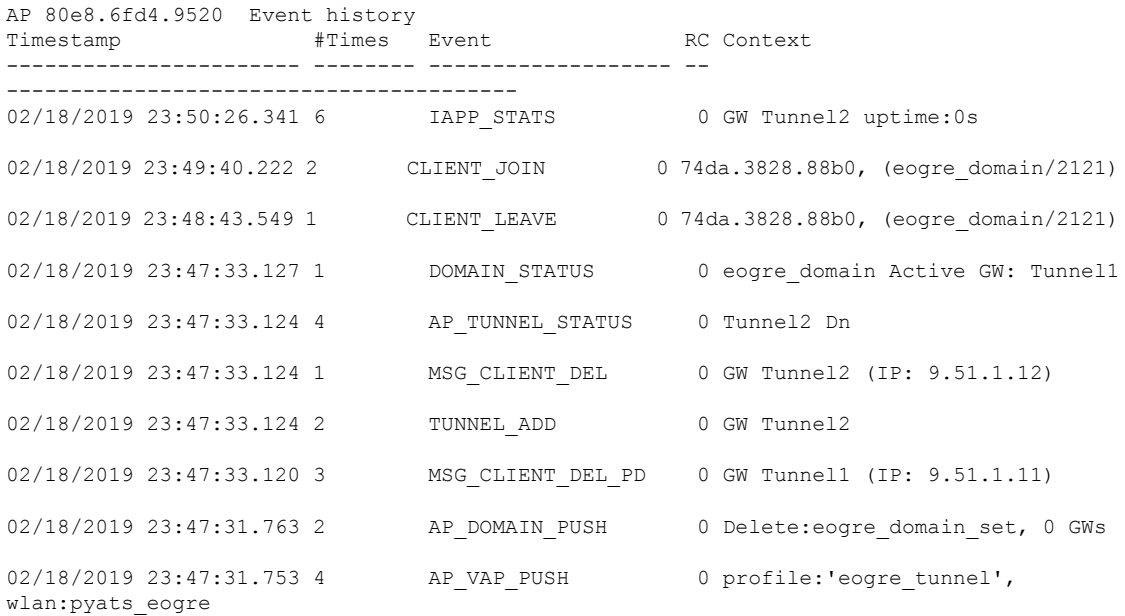

APのEoGREトンネルドメインのステータスに関するサマリー情報を表示するには、次のコマ ンドを使用します。

Device# **show ap name** *ap-name* **tunnel eogre domain summary**

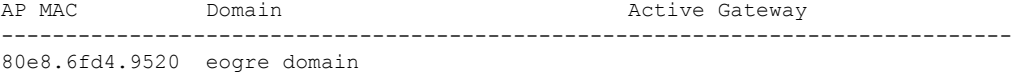

AP の EoGRE トンネルドメインに関する詳細情報を表示するには、次のコマンドを使用しま す。

Device# **show ap name** *ap-name* **tunnel eogre domain detailed**

Domain Name : eogre\_domain<br>Primary GW : Tunnel1 Primary GW Secondary GW : Tunnel2 Active GW : Tunnel1<br>Redundancy : Non-Rev : Non-Revertive AdminState : Up

APのEoGREトンネルゲートウェイに関するサマリー情報を表示するには、次のコマンドを使 用します。

Device# **show ap name** *ap-name* **tunnel eogre gateway summary**

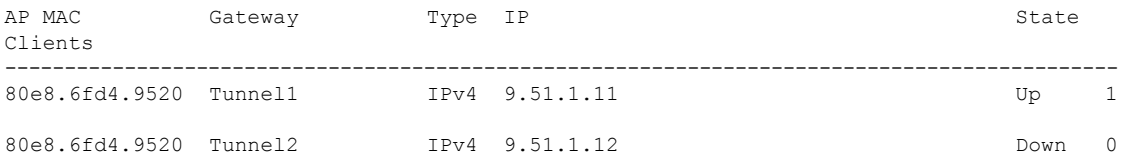

APのEoGREトンネルゲートウェイのステータスに関する詳細情報を表示するには、次のコマ ンドを使用します。

Device# **show ap name** *ap-name* **tunnel eogre gateway detailed** *gateway-name*

```
Gateway : Tunnel2
 Mode : IPv4<br>IP : 9.51
         : 9.51.1.12State : Down
 MTU : 0
 AP MAC : 80e8.6fd4.9520
 Clients
 Total Number of Wireless Clients : 0
 Traffic
  Total Number of Received Packets : 0<br>Total Number of Received Bytes : 0
  Total Number of Received Bytes : 0<br>Total Number of Transmitted Packets : 0
  Total Number of Transmitted Packets
  Total Number of Transmitted Bytes : 0<br>Total Number of Lost Keepalive : 151
  Total Number of Lost Keepalive
```
I

翻訳について

このドキュメントは、米国シスコ発行ドキュメントの参考和訳です。リンク情報につきましては 、日本語版掲載時点で、英語版にアップデートがあり、リンク先のページが移動/変更されている 場合がありますことをご了承ください。あくまでも参考和訳となりますので、正式な内容につい ては米国サイトのドキュメントを参照ください。